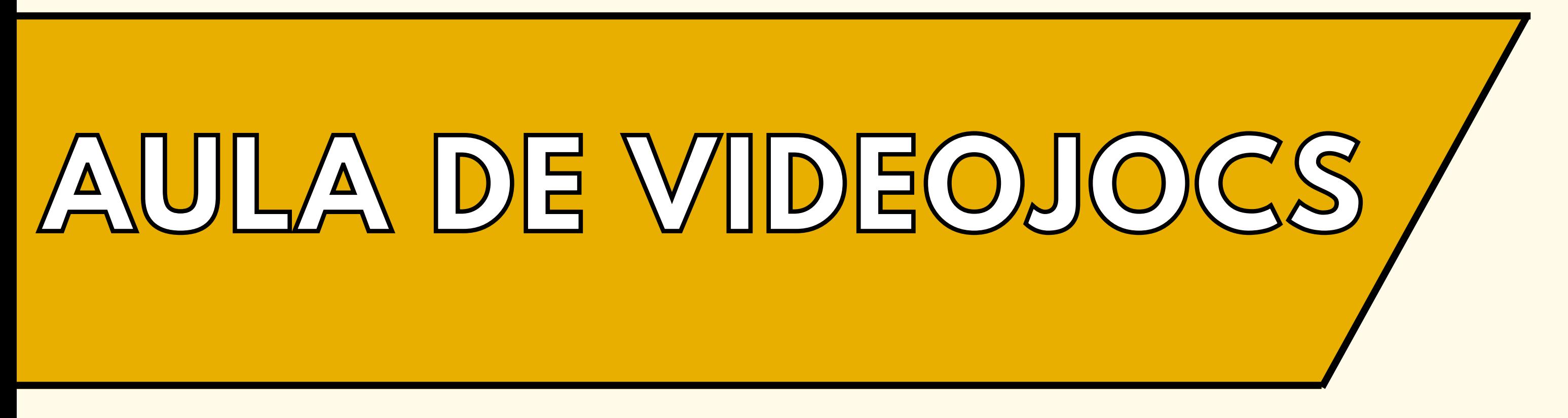

- Verifica si l'aula està disponible al [webuntis](https://mese.webuntis.com/WebUntis/?school=Fundaci%C3%B3+Tecnocampus#/basic/timetable?selectedTab=4) (Aula: TCM1 - DevCenter)
- Si vols jugar a una consola, assegura't de demanar la consola o els comandaments

## amb antelació al [SERMAT](https://www.tecnocampus.cat/es/prestec-de-material-audiovisual).

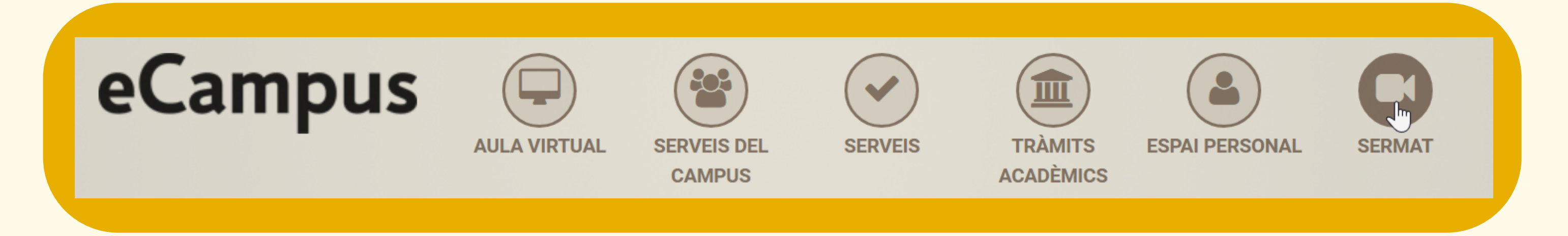

Pots consultar la [pàgina](https://videojocs.tecnocampus.cat/aula-de-jocs/) web de l'aula de [jocs](https://videojocs.tecnocampus.cat/aula-de-jocs/) on trobaràs el catàleg de jocs.

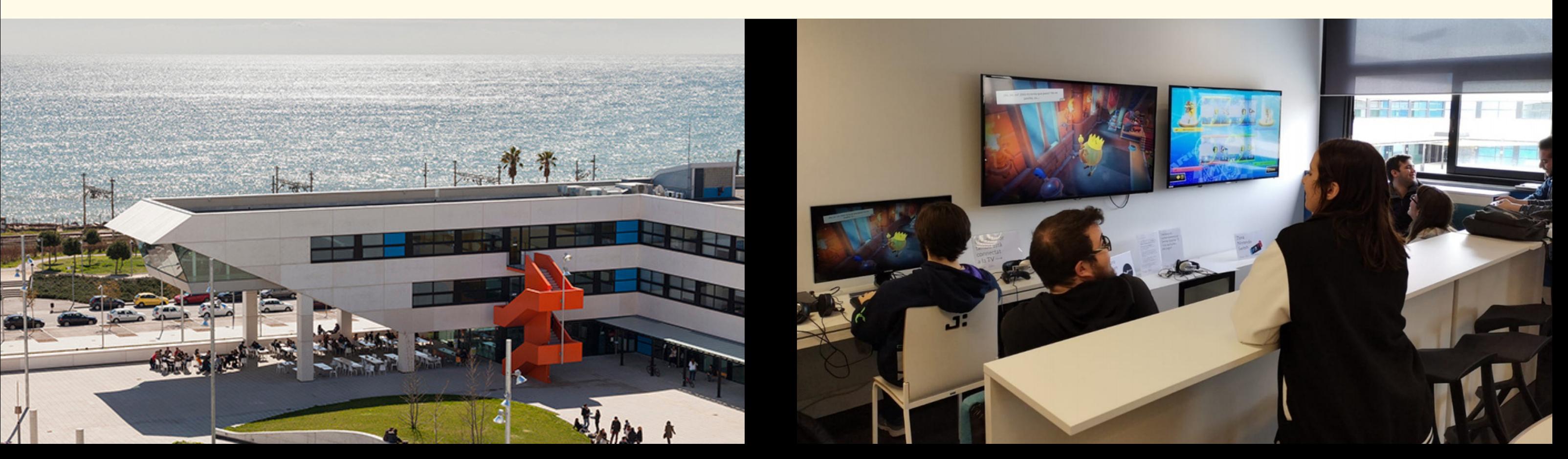

## **COM PUC ANAR A JUGAR A L'**

## **Abans de començar**

– En el cas de les consoles clàssiques, connecta-les a la televisió utilitzant un cable HDMI. Assegura't que tens els cables adequats per aquesta connexió.

– Encén la televisió prement el botó que es troba a baix a la dreta. Assegura't que la televisió està seleccionada a l'entrada HDMI corresponent.

– Si tens comandament podràs encendre la mateixa consola i preparar-te per jugar.

– Si tens cap problema amb les consoles, necessites l'accés HDMI o qualsevol altre consulta respecte al material, pots demanar la clau dels armariets al Sermat.

## **Quan hagis acabat:**

– Primer, apaga tots els dispositius que hagis usat.

– Assegura't de deixar l'aula en les mateixes condicions en què la vas trobar, això implica recollir qualsevol deixalla, apagar les llums.

– Assegura't de tancar l'aula amb clau i retornar-la a secretaria.

– Si has fet ús d'una consola amb comandament, recorda retornar-lo al SERMAT i confirmar que l'hagin rebut en bon estat.

**Recorda que durant el temps que tinguis en possessió la clau seràs el responsable de tot allò que li passa a l'aula, si trobes algun desperfecte en arribar, notifica-ho com més aviat millor.**

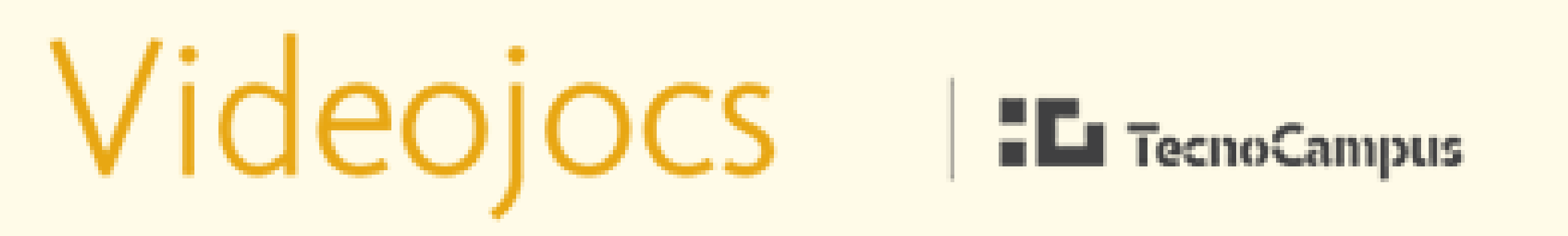

Candres unuseranters sciervits a i

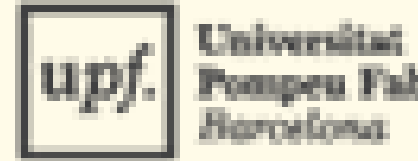